# **QVM-Android 3 Übersicht**

(QuoVadis Mobile 3 für Android)

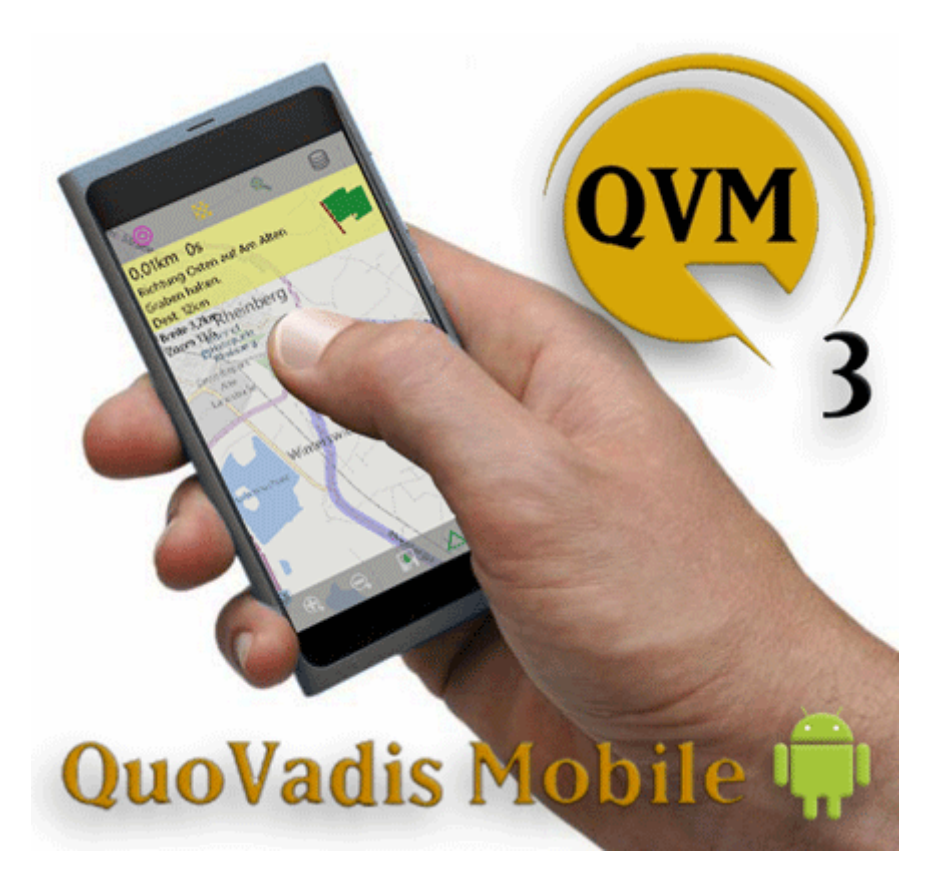

QuoVadis Mobile ist Ihre **Alles-Inklusive-App**, wenn es um Navigation und GPS geht.

Immer dabei auf Ihrem Android Smartphone und kinderleicht in der Bedienung lässt es unterwegs keine Wünsche offen.

Wenn es um **alltägliche Navigation** geht, sei es Shopping in der Stadt, ein Wochenendausflug oder eine Wanderung, macht QVM-A die Mitnahme eines separaten GPS-Navigationsgeräts oft überflüssig.

Und bei spontanen Aktionen ist es sowieso immer dabei.

#### **On-Road-Navigation**

- On-Road können Sie schnell nach Adressen suchen und sich dann auch mit klaren gesprochenen Anweisungen - zu Ihrem Ziel führen lassen.
- Zu Fuß oder mit dem Auto, auf dem schnellsten oder kürzesten Weg.

#### **Off-Road-Navigation**

- Off-Road zeigt Ihnen QuoVadis Mobile Richtung und Entfernung zum Ziel oder führt Sie entlang einer Route.
- Ihr zurückgelegter Weg wird auf der Karte angezeigt und gespeichert.
- Sie können jederzeit interessante Punkte als Waypoint abspeichern.
- Eine große Kompass-Rose zeigt Peilungen auch im Stillstand (Falls Ihr Smartphone einen Kompass-Sensor eingebaut hat).
- Auf- und Untergangszeiten von Sonne und Mond, Beginn und Ende der Dämmerung
- Wenn Sie QuoVadis besitzen, können Sie auf Ihren gewohnten topografischen Karten mit QVM-A navigieren.

### **Cursor- und Track-Navigation**

- Setzen Sie Cursorpunkte in der Karte, speichern diese oder benutzen sie direkt zur Routenberechnung.
- Gespeicherte Tracks mittels **Tracknavigation** abfahren /-wandern

# **Tracking**

- Sie können Ihre eigene Position mit anderen teilen und die Positionen von anderen, die mit Ihnen wiederum ihre Position geteilt haben, auf der Karte live verfolgen.
- Dies ist ideal beim Wandern in der Gruppe oder in einer fremden Stadt, wenn man wissen möchte, wo die anderen gerade sind.
- Dies geht über einen Server von QV. Dabei haben Sie die volle Kontrolle, wer Sie sehen kann und wer nicht.
- Eine Internet-Verbindung ist hierfür erforderlich.
- Im Notfall können Sie mit zwei Klicks eine SMS oder E-Mail mit Ihrer aktuellen Position versenden.
- XY-Diagramm in gewohnter Weise wie in [QVC]

### **Karten**

- Es können Online-Karten angezeigt werden wie z.B. OSM, GoogleSat, BingTraffic, OpenWeather etc. Viele Online-Karten sind sofort nutzbar, weitere können leicht selber zusätzlich installiert werden.
- Diese Karten können auch offline verwendet werden, sofern sie sich bereits im Cache befinden.
- QMV QuoVadis Map Vector, Vektorkarten aus [QVC] exportiert. Als QuoVadis-Anwender können Sie beliebige Karten aus QV exportieren und in QVM-A offline nutzen. Damit steht Ihnen ein nahezu unerschöpfliches Repertoire an Karten zu Verfügung.

# **Datenverwaltung**

- Wie von QuoVadis gewohnt, werden Ihre Daten auch in QVM-A in Datenbanken verwaltet.
- Im täglichen Gebrauch bedeutet dies eine übersichtliche Darstellung ihrer Daten.
- Gleichzeitig ist es sehr leicht, seine Daten wieder zu finden, z.B. über Favoriten und eine leistungsfähige Suchfunktion.

# **Und vieles mehr**

- Suche in bekannten Portalen wie **GPSies** oder **easyROUTES**[1\)](#page--1-0) um anschließend den Track mittels **Tracknavigation** routen zu lassen.
- Fertige QMV Karten über Finden auf das Gerät laden
- Wer mehr möchte, kann weitere Datenbanken anlegen, per Copy & Paste seine Daten kopieren und organisieren.
- Unterwegs lassen sich Routen erstellen, Tracks aufzeichnen und beliebig viele neue WPs speichern.
- Verschiedene Attribute, wie Farbe und Symbol, sind frei wählbar.
- Jedes Objekt hat ein Info-Feld für zusätzliche eigene Beschreibungen.
- Alle Daten lassen sich zur Nutzung mit anderen Programmen im GPX-Format Im- und

[1\)](#page--1-0)

Exportieren.

- Koordinaten können in WGS84 Lat-Lon oder UTM eingegeben und abgelesen werden.
- Motorradfahrer können sich die Sprachansagen über BT z.B. auf ihr Scala Rider© senden lassen.
- Sie können Ihre GPS-Geräte von Garmin und TomTom direkt mit dem Android-Smartphone verbinden<sup>[2\)](#page--1-0)</sup> und Daten aus QVM (z.B. Routen, Wegpunkte, Tracks) übertragen.<sup>[3\)](#page--1-0)</sup>

QuoVadis Mobile ist für Android ab Version 4.4 "KitKat" ausschließlich über den [Google-Play Store](https://play.google.com/store/apps/details?id=quovadis.mobile.a3) verfügbar. Auch hier bekommen Sie eine Test-Version mit der Sie in Ruhe alle Funktionen ausprobieren können, bevor Sie QVM kaufen. Bei Gefallen können Sie die Test-Version von QVM zu einer Vollversion erweitern indem Sie eine Seriennummer eingeben. Die Seriennummer wird durch eine Online-Aktivierung an Ihr Benutzerkonto gebunden und kann dann auf allen Ihren Geräten genutzt werden.

Hierzu ist ein Account beim Motorrad- oder Tourenfahrer nötig  $\overline{2}$ Sofern Ihr Smartphone den **[OTG](http://praxistipps.chip.de/usb-otg-was-ist-das_11936)** Standard unterstützt! [3\)](#page--1-0)

Zusatzsoftware erforderlich, z.B. [Total Commander,](https://play.google.com/store/apps/details?id=com.ghisler.android.TotalCommander) [USB-Stick Plugin](https://play.google.com/store/apps/details?id=de.hechler.tcplugins.usbstick) und [USB-OTG-Kabel](http://praxistipps.chip.de/usb-otg-was-ist-das_11936)

From: <https://quovadis-gps.com/anleitungen/qvm3-android/> - **QuoVadis 7 GPS Software Wiki**

Permanent link: **[https://quovadis-gps.com/anleitungen/qvm3-android/doku.php?id=de:10\\_intro:start](https://quovadis-gps.com/anleitungen/qvm3-android/doku.php?id=de:10_intro:start)**

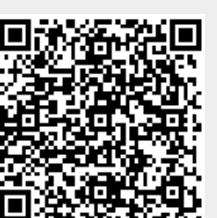

Last update: **2019/07/24 21:30**